## **APPLICATION SUBMISSION – FTSMCS**

Website:<https://ftsmcs.ngb.army.mil/protected/FTSMCS/>

- 1. Computer access with a CAC is required due to the transferal of PII. (Personally Identifiable Information)
- 2. CAC login will appear. If you do not have an FTSMCS account you will be prompted to create one.
- 3. Once logged in, you will see the dropdown 'Applications' available at the top left corner of the page. Full Time Support Management X +
- $\rightarrow$  C  $\hat{a}$  https://ftsmcs.ngb.army.mil/pr 4. Click Applications -> ARNG-HRA -> Jobs: TSMCS<del>x</del> trol System (FTSMCS) Most Popular Tools MY MOST POPULAR FTSMCS MOST POPULAR **AGR Personnel Job Ann** 5. After accessing FTSMCS Jobs, you will see a link to browse and apply for job announcements around the country in 'Apply for a Position':  $\frac{1}{2}$  FTSMCS - Jobs - FTSMCS Jobs  $\times$  +

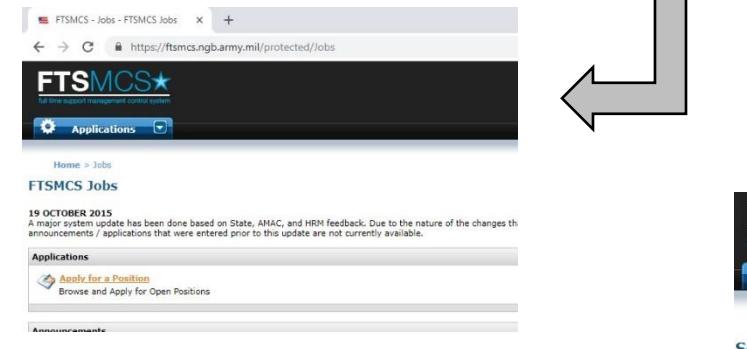

6. The link will bring you to the database allowing you to view and apply for AGR – New Hire positions as well as AGR – Lateral (on board AGR members only). To find MISSOURI NATIONAL GUARD positions, simply click on the dropdown 'State of Assignment' and refine your search by clicking 'MO':

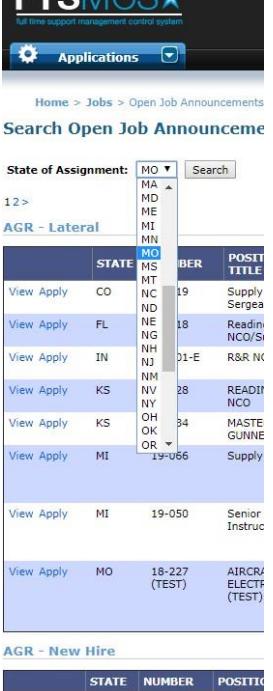

- 7. Job announcements for MO will be categorized as AGR Lateral meaning it is open to ON BOARD AGR ONLY (Which will be stated in official Job Announcement PDF) as well as AGR – New Hire which is open to ALL SOURCES (Additional requirements may be posted in official Job Announcement PDF).
- 8. Once you have found an appropriate job announcement you will be given two options; 'View' or 'Apply':

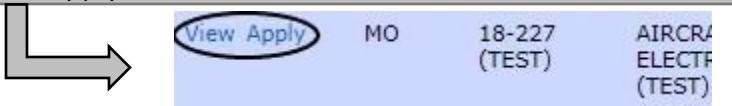

9. Clicking 'View' will allow you to download the job announcement as an Adobe document and clicking 'Apply' will bring you to the following page:

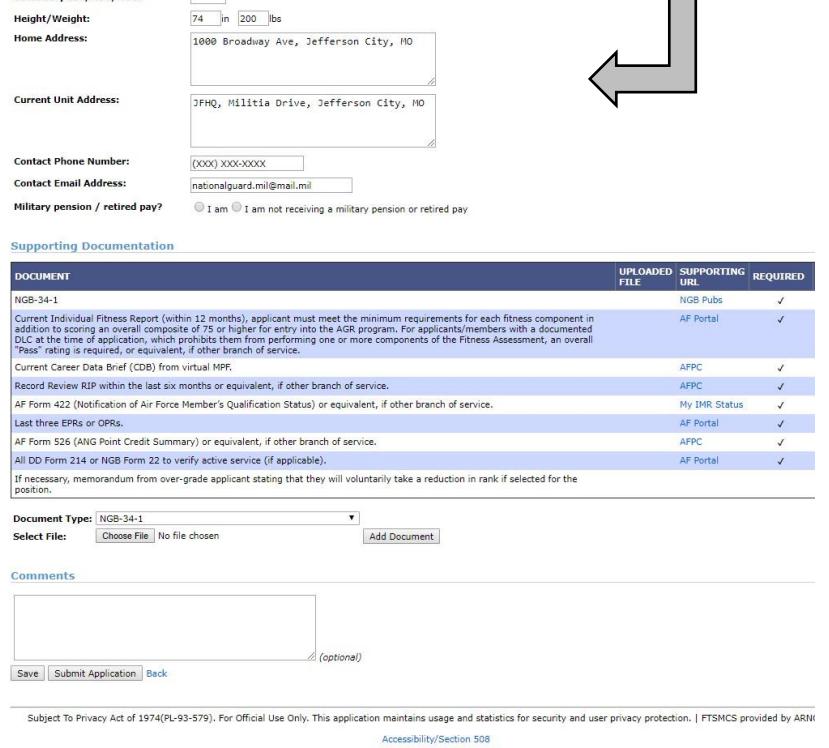

- 10. When applying for a job announcement, your personal information will auto populate. (Includes full name, grade, date of birth, MOS, etc.) DO NOT TO FORGET TO ADD A 'CONTACT PHONE NUMBER' AND 'CONTACT EMAIL ADDRESS'.
- 11. When adding 'Supporting Documentation' you will submit all required documents and any additional documents if they apply to you.
- 12. If there are any discrepancies or missing documents; a memorandum explaining why the item is not in compliance will be attached with/as the required document.
- 13. Forms can be found in the hyperlinks provided with each required document under the 'Supporting URL' column. Examples can be found at MOGUARD.COM -> JOBS -> CURRENT JOB LISTINGS -> FULL JOB BOARD HERE -> AGR TAB.

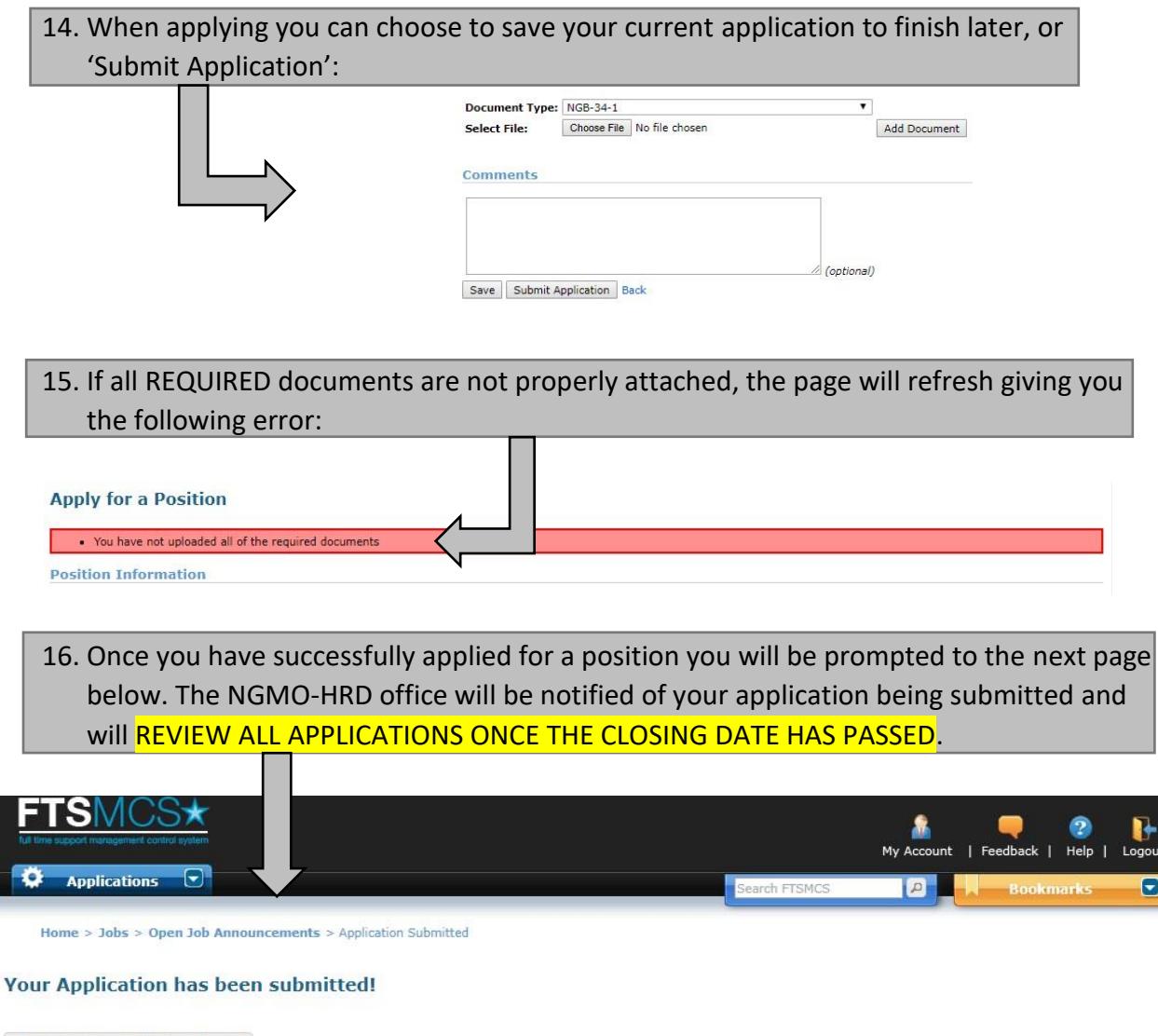

Go back to the Application Search

Subject To Privacy Act of 1974(PL-93-579). For Official Use Only. This application maintains usage and statistics for security and user privacy protection. | FTSMCS provided by ARNG-HRA Accessibility/Section 508

**CAUTION:** IF YOUR APPLICATION DOES NOT PROVIDE ALL OF THE INFORMATION REQUESTED AND LISTED ON THE ANNOUNCEMENT, YOU WILL LOSE CONSIDERATION FOR THE JOB. INDIVIDUALS MUST SUBMIT THE REQUIRED DOCUMENTS OR A MEMORANDUM EXPLAINING WHY ITEM IS MISSING OR NOT IN COMPLIANCE. Applicants are responsible for maintaining a copy of their application documents. If you have questions please see the FAQ's and examples on [http://www.moguard.com/current-job-listings/.](http://www.moguard.com/current-job-listings/) If you still have questions, call the AGR section well in advance of the closing date at 573-638-9500 x39674.